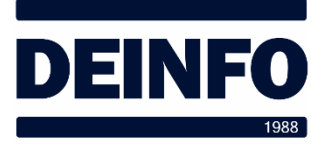

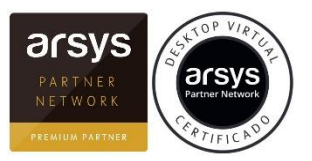

Abril 2020

## *Desktop Virtual Recuperar ficheros del NAS (v1.0)*

En el servicio de Desktop Virtual de Arsys se incluye una funcionalidad que permite recuperar ficheros. La podemos utilizar tanto para recuperar ficheros eliminados como para recuperar versiones anteriores de un fichero existente.

Es muy sencillo acceder a esta funcionalidad:

- En el NAS, ir a la carpeta que contiene (o contenía) los ficheros a recuperar.
- En una parte en blanco de esa carpeta, pulsar el botón derecho del ratón (aparecerá la el menú de la derecha) y seleccionar "Propiedades".
- En la siguiente ventana, seleccionar "Versiones anteriores"

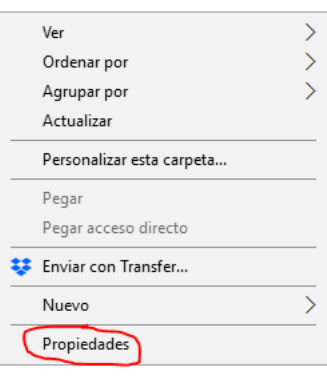

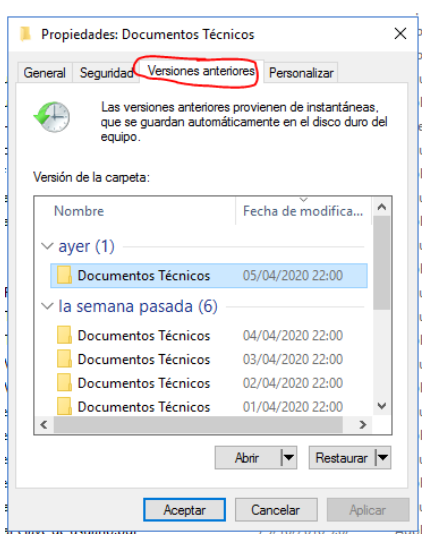

• Esta ventana nos muestra las diferentes versiones que existen de dicha carpeta.

• Pulsando dos veces el ratón sobre cualquiera de las fechas nos abrirá el contenido de la carpeta en esa fecha.

« grand (jueves, 2 de abril de 2020, 22:00) > Documentos Técnicos (jueves, 2 de abril de 2020, 22:00)

En el encabezado aparece indicado que estamos en la carpeta de la fecha. De esta carpeta podemos copiar los ficheros que necesitemos a la carpeta de trabajo.